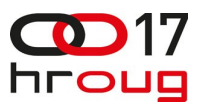

**RAČUNALNA PODRŠKA U PROCESU OČUVANJA OKOLIŠA**

Kristina Blašković ULJANIK IRI d.o.o*.,* Flaciusova 1, 52100 PULA e-mail: [kristina.blaskovic@uljanik.hr](mailto:kristina.blaskovic@uljanik.hr)

# **SAŽETAK**

Međunarodni standard ISO 14000 predstavlja sustav normi za upravljanje okolišem kojim je osigurano da su svi utjecaji na okoliš u skladu sa zakonskom regulativom. U cilju racionalizacije utroška energenata te minimiziranja i adekvatnog zbrinjavanja otpadnih tvari u procesu proizvodnje, prema ISO standardu, razvili smo dva podsustava. **Informatičko rješenje za nadzor i praćenje potrošnje energenata** temelji se na unosu dnevne potrošnje energenata u sustav te preglednog grafičkog prikaza potrošnje. **Računalna podrška u procesu ekološkog zbrinjavanja otpada** pokriva generiranje zakonski regulirane dokumentacije u procesu ekološkog zbrinjavanja otpada.

#### **Computer support in the proces of environmental management**

The International standard ISO 14000 addresses various aspects of environmental management which ensures that all impacts on the environment are in accordance with laws and regulations. In order to improve energy management and proper waste disposal in the manufacturing process, according to the ISO standard, we developed two IT solutions. **IT solution to monitor and track consumption of energents** is based on keeping record of daily consumption values and graphical presentation. **Computer support in the process of ecological waste management** covers generating all legal documentation in the process of ecological waste management.

# **1. UVOD**

Zaštita okoliša jedna je od glavnih tema današnjice, a odnosi se na skup mjera kojima je cilj spriječavanje onečišćenja i zagađenja okoliša te smanjenje potrošnje energenata. Za očuvanje okoliša brine se sustav upravljanja kvalitetom prema ISO standarima, koji je danas sastavni dio poslovnog razmišljanja svjetskih tvrtki.

Brodogradilište ULJANIK u poslovnom procesu svakodnevno generira velike količine otpada, a cijeli proces popraćen je visokom potrošnjom energenata. U smjeru proaktivnog razmišljanja smanjenja troškova te poboljšanja korporativnog "image-a", tvrtka 2003. g. uvodi sustav upravljanja kvalitetom ISO 14001:2004. U svrhu uvođenja sustava potrebno je provesti odgovarajuće postupke. Prema Zakonu o otpadu potrebno je voditi evidenciju o količinama nastalog i zbrinutog otpada te pratiti njegove tokove, a u svrhu racionalizacije potrošnje energenata voditi konzistentnu evidenciju potrošnje na dnevnoj, mjesečnoj i godišnjoj razini.

U cilju kreiranja automatiziranog sustava razvijene su računalne podrške u procesu evidentiranja potrošnje enerenata te ekološkog zbrinjavanja otpada. Uvođenjem rješenja zamijenjena je dosadašnja evidencija u excel tablicama. Podsustav omogućava i automatsko kreiranje svih propisanih zakonskih

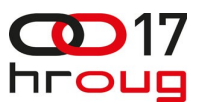

obrazaca u procesu zbrinjavanja otpada, a posebno je implementirana i funkcionalnost štampanja pratećih listova na zakonski regulirane obrasce na matričnom printeru.

Podsustav je realiziran uporabom ORACLE Forms/Reports 10g alata na ORACLE 10g bazi podataka.

## **1.1. UVOD PROBLEM**

U brodogradilištu Uljanik važan dio proizvodnog procesa je praćenje potrošnje energenata i zbrinute količine otpada kako bi se dobio bolji uvid u cjelokupno poslovanje. Sa adekvatnim načinom evidencije troškova omogućeno je bolje i preciznije planiranje potrošnje i troškova za sljedeću godinu.

 Prvi korak u poboljšanju i modernizaciji poslovanja je uvođenje računala i MS Office alata koji olakšavaju kreiranje potrebnih tablica, izračuna i mjesečnih izvještaja.

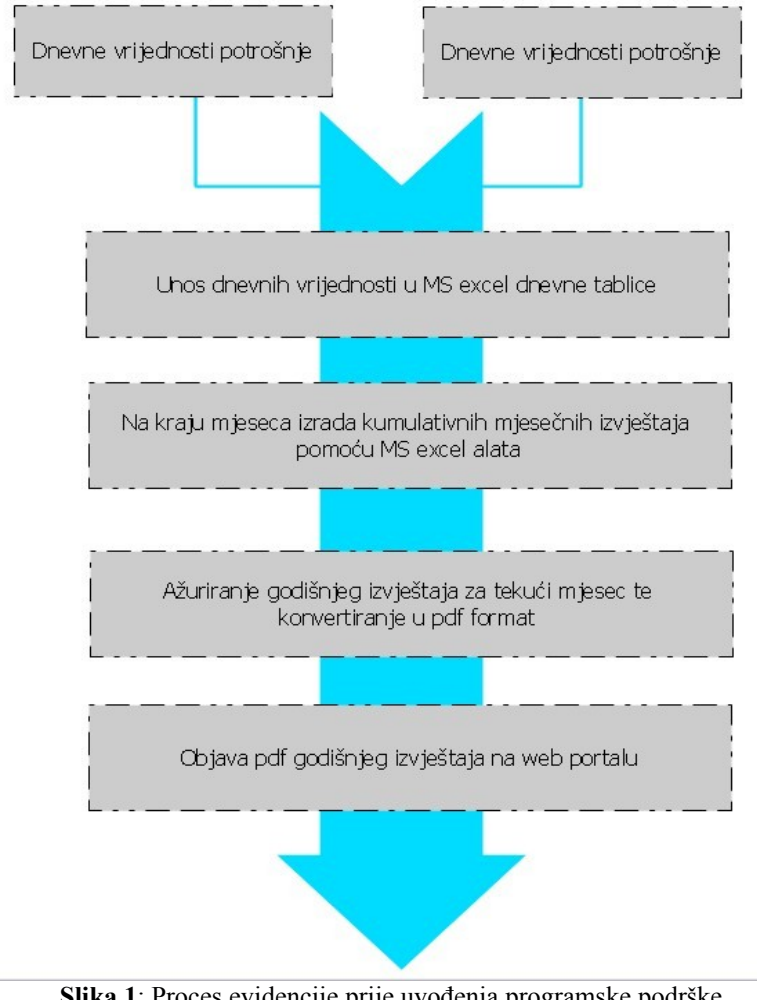

**Slika 1**: Proces evidencije prije uvođenja programske podrške

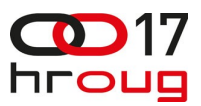

U ovom koraku zamijenjeno je ručno vođenje evidencije na papiru. MS Office alati uveli su velika poboljšanja, a korisnici su ih brzo svladali. Ovaj način vođenja evidencije održao se i zadovoljavao potrebe korisnika dugi niz godina.

# **1.2. RJEŠENJE**

Daljnjim razvojem tehnologije, uvođenje SCADA mjernog sustava i uvođenjem informacijskih sustava u brodogradilište Uljanik javlja se potreba za automatiziranjem evidencije. Ručni unos dnevnih vrijednosti u sve potrebne tablice, ručno spajanje dnevnih vrijednosti u kumulativne mjesečne izvještaje, kreiranje izvještaja u pdf formatu u današnje vrijeme postaje ponavljajući i suvišan posao.

 Uvođenjem sustava upravljanja u poslovanje evidenciju podiže na višu razinu. U procesu evidencije MS Office alati u potpunosti se zamjenjuju ORACLE alatima. Sama evidencija se automatizira, a pregled svih podataka relevantnih u planiranju poslovanja za sljedeću godinu postaje dostupan u svakom trenutku.

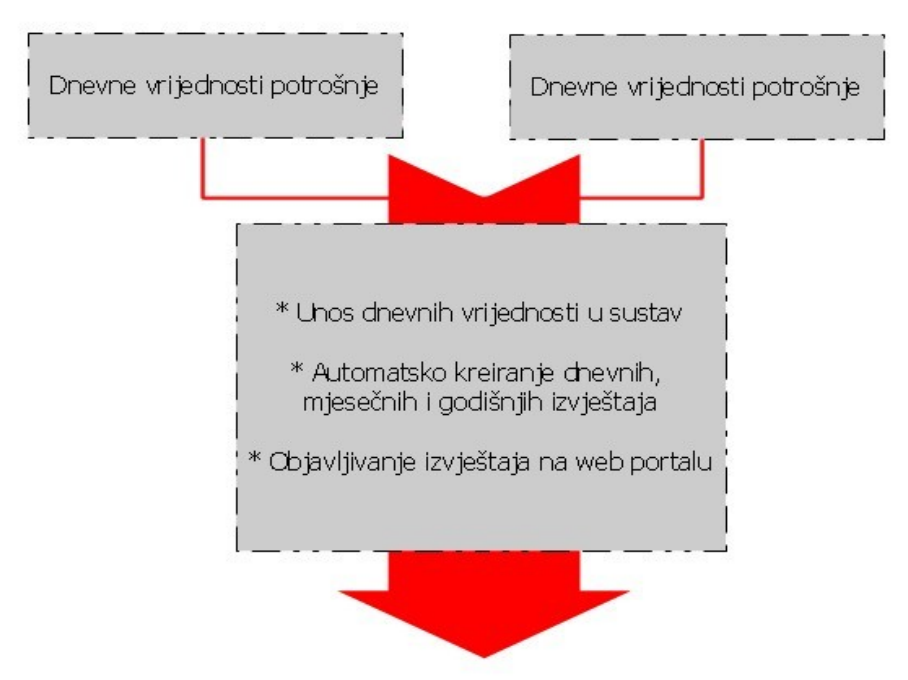

**Slika 2:** Automatizacija procesa uvođenjem programske podrške

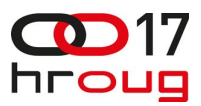

# **2. IIS BURIN - PRAĆENJE POTROŠNJE ENERGENATA**

### **2.1. Definiranje početnih podataka**

Proces evidencije potrošnje energenata kroz aplikaciju odvija se u nekoliko koraka. Kako bi započeli vođenje evidencije potrebno je definirati vrste energenata čiju potrošnju je potrebno mjeriti te definirati jedinicu mjere u kojoj će se pratiti potrošnja, odrediti dobavljača za svaki energent te definirati mjerna mjesta na kojima će se očitavati potrošnja energenta

Kroz godinu se ukupna mjesečna potrošnja energenata uspoređuje sa referentnim vrijednostima za svaki energent koje zovemo fizički pokazatelji.

## **2.2. Evidencija potrošnje**

Nakon što smo postavili sve potrebne početne vrijednosti možemo krenuti na unos evidencije potrošnje. Aplikacija omogućava 2 načina unosa evidencije koji se odnose na 2 vrste energenata

### 2.2.1. Ručni unos potrošnje

Potrošnja energenata, koji se skladište u spremnicima i rezervarima te oni čija se potrošnja očitava na standardnim brojilima, unosi se na dnevnoj razini upisom razlike starog i novog stanja kroz aplikaciju. Vrijednosti stanja brojila dojavljuju se sa terena telefonom ili osobno, a operateri unose podatke u aplikaciju.

|                                                             | Društvo:<br>ŀ1             |              | ULJANIK Brodogradilište, d.d. |              |                |    |  |
|-------------------------------------------------------------|----------------------------|--------------|-------------------------------|--------------|----------------|----|--|
| <b>Energent</b><br>Kategorija<br>Mjerno mjesto<br>Dobavljač |                            | $h_1$        | Kisik                         |              |                |    |  |
|                                                             |                            | 11t          | tekući kisik                  | Kisik Otok   |                | kG |  |
|                                                             |                            | 111          |                               |              |                |    |  |
|                                                             |                            | 004589       |                               | UTP D.O.O.   |                |    |  |
|                                                             | 30.09.2012 08:37           |              | 6123                          | 6996<br>6123 | 873,00<br>0,00 |    |  |
|                                                             | <b>Datum</b><br>01.10.2012 | Sat<br>11:14 | Staro stanje<br>6123          | Novo stanje  | Količina       |    |  |
|                                                             |                            |              |                               |              |                |    |  |
|                                                             | 29.09.2012 08:37           |              | 6123                          | 6123         | 0,00           |    |  |
|                                                             | 28.09.2012 08:35           |              | 4729                          | 6123         | 1.394,00       |    |  |
|                                                             | 27.09.2012 12:18           |              | 3822                          | 4729         | 907,00         |    |  |
|                                                             | 26.09.2012 09:34           |              | 2739                          | 3822         | 1.083,00       |    |  |
|                                                             | 25.09.2012 08:39           |              | 1780                          | 2739         | 959,00         |    |  |
|                                                             | 24.09.2012 08:45           |              | 849                           | 1780         | 931,00         |    |  |
|                                                             | 23.09.2012 09:09           |              | 849                           | 849          | 0,00           |    |  |
|                                                             | 22.09.2012 09:04           |              | 849                           | 849          | $0,00$ $-$     |    |  |
|                                                             | Naručitelj                 |              |                               |              |                |    |  |
|                                                             |                            |              |                               |              |                |    |  |

**Slika 3**: Ekran za ručni unos dnevne potrošnje energenata po mjernim mjestima

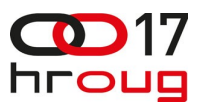

# 2.2.2. Automatski prijepis potrošnje sa SCADA sustava

Određena mjerna mjesta za mjerenje potrošnje el. struje i vode spojena su na SCADA mjerni sustav. Tu se očitavaju vrijednosti 15-minutne i satne potrošnje vode i struje te se spremaju u lokalnu bazu podataka. Svaku noć pokreće se bazna procedura koja prepisuje podatke spremljene u lokalnoj bazi podataka u ORACLE bazu kako bi bili dostupni aplikaciji. Po uspješnom završetku dobivamo mail notifikaciju sa ukupnom potrošnjom po tarifama za mjerno mjesto.

## **SCADA**

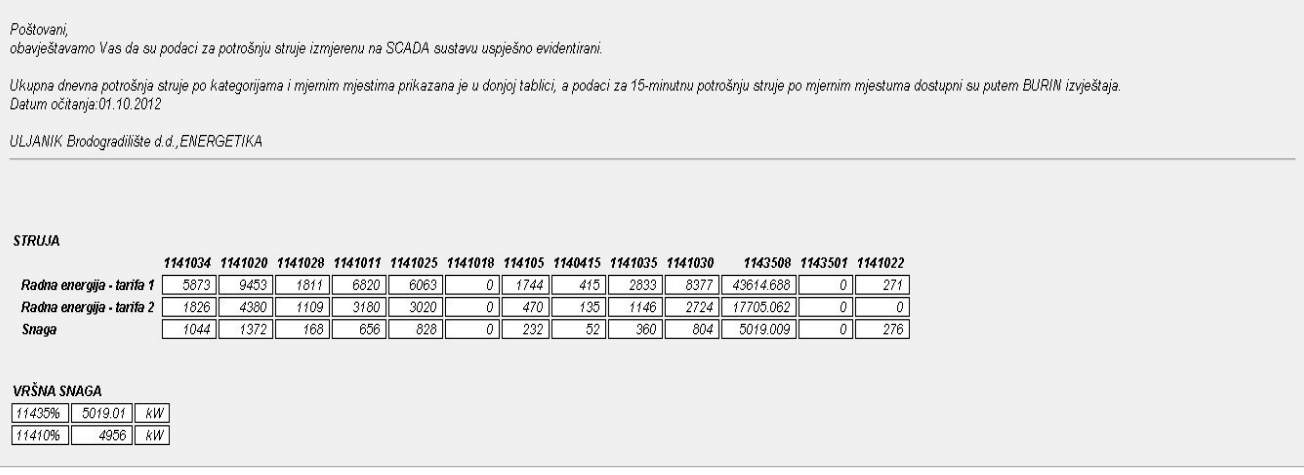

U donjem dijelu prikazane su dostignute vrijednosti vršne snage na 35kV brojilima te preraspodjela snage na 10kV brojilima u istom 15-minutnom intervalu.

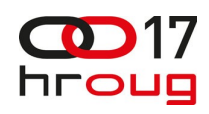

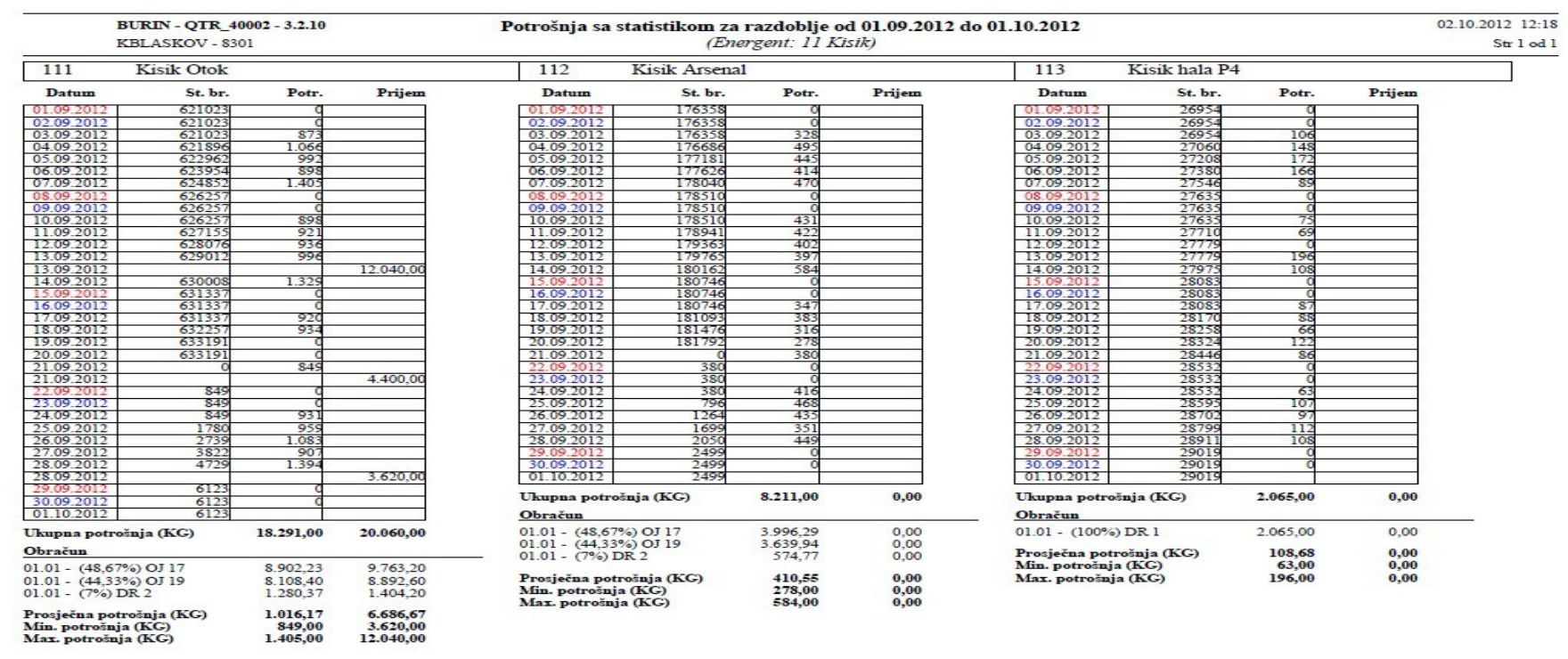

![](_page_5_Picture_12.jpeg)

![](_page_6_Picture_0.jpeg)

## **2.3. Planirana potrošnja za sljedeću godinu**

Na osnovu unesenih vrijednosti za potrošnju energenata podsustav daje mogućnost planiranja potrošnje u svrhu smanjenja potrošnje i troškova.

## **2.4. Izvješćivanje**

Posljednja cjelina modula je izvješćivanje. Svi prethodni koraci služe kako bi na kraju dobili pregledna izvješća na mjesečnom i godišnjem nivou. Mjesečni izvještaji prikazuju ukupnu potrošnju zadanog energenta za svaki dan za određeno mjerno mjesto u odabranom razdoblju.

Na kraju godine ova izvješća se skupljaju u godišnji mjesečni izvještaj za svaki energent koji se objavljuje na web portalu. Ovim putem se prati ostvarenje planirane potrošnje. Ukupna mjesečna potrošnja uspoređuje se sa mjesečnom vrijednosću odgovarajućeg fizičkog pokazatelja (tCM[1](#page-6-0), CGT<sup>[2](#page-6-1)</sup> ili  $ES<sup>3</sup>$  $ES<sup>3</sup>$  $ES<sup>3</sup>$ ).

![](_page_6_Picture_86.jpeg)

\* kolona koeficijent prikazuje omjer planirane i ostvarene potrošnje (koeficijent ostvarenja plana)

- <span id="page-6-1"></span>2 CGT - crna gros tona
- <span id="page-6-2"></span>3 ES - efektivni sati

<span id="page-6-0"></span><sup>1</sup> tCM - tona crne metalurgije

![](_page_7_Picture_0.jpeg)

![](_page_7_Figure_1.jpeg)

![](_page_7_Figure_2.jpeg)

![](_page_8_Picture_0.jpeg)

## **3. IIS BURIN - EKOLOŠKO ZBRINJAVANJE OTPADA**

### **3.1. Proces zbrinjavanja otpada**

Zakon o otpadu određuje postupak gospodarskih tvrtki u radu i postupanju s otpadom. Taj postupak mora obuhvatiti procese skupljanja i zbrinjavanja otpada te evidenciju cjelokupne propisane dokumentacije.

Proces započinje skupljanjem nastalog otpada u privremena skladišta. Prema Pravilniku<sup>[1](#page-8-0)</sup> u tom trenutku započinje evidentiranje ONTO obrasca<sup>[2](#page-8-1)</sup> sa unosom nastale količine otpada u tonama. Nakon što se skupi dovoljna količina, otpad preuzima ovlašteni prijevoznik te ga odvozi sakupljaču otpada. Sakupljač preuzima otpad te ga prosljeđuje na oporabu i/ili zbrinjavanje ovlaštenim osobama. Svako preuzimanje otpada od ovlaštenih osoba mora biti popraćeno odgovarajućim tipom pratećeg lista<sup>[3](#page-8-2)</sup>. Tu je navedena količina otpada u kilogramima te svi sudionici u procesu zbrinjavanja.

Po završetku procesa u kojem je otpad zbrinut prateći list se dostavlja nadležnim tijelima u županiji i Agenciji za zaštitu okoliša (AZO).

Modul Ekološko zbrinjavanje otpada nudi mogućnost vođenja potrebne dokumentacije i štampanja pratećih listova po organizacijskim jedinicama za dvije vrste korisnika:

- 1. Korisnici koji imaju privremena skladišta otpada,
- 2. Korisnici koji ne odlažu otpad u skladišta već ga odmah po preuzimanju predaju sakupljaču.

U prvom slučaju korisnici evidentiraju svaki ulaz otpada u skladište. Kada se skupi dovoljna količina otpada za odvoz pozivaju sakupljača i evidentiraju izlaznu količinu otpada. Korisnici koji nemaju skladište gdje bi skladištili prikupljeni otpad odmah po preuzimanju otpad prosljeđuju sakupljaču. U tom slučaju evidentira se istodobno jedan ulaz otpada i jedan izlaz.

#### **3.2. Zakonski propisani podaci**

Kako bi započeli sa radom u aplikaciji inicijalno su popunjeni šifrarnici sa zakonski propisanim vrijednostima iz Kataloga otpada<sup>[4](#page-8-3)</sup>. Šifrarnici koji su zajednički za cijelo društvo su:

- agregatna stanja otpada
- načini pakiranja/prikupljanja otpada
- djelatnosti i procesi nastanka otpada
- $\bullet$  H oznake<sup>[5](#page-8-4)</sup>
- vrste prijevoza
- postupci oporabe i zbrinjavanja

<span id="page-8-0"></span>1 Pravilnik o gospodarenju otpadom NN 23/07

- <span id="page-8-1"></span>2 ONTO obrazac ili očevidnik o nastanku i tijeku otpada sadrži podatke o vrsti otpada, količini i mjestu nastanka, načinu i mjestu skladištenja, obrađivanja i odlaganja otpada
- <span id="page-8-2"></span>3 Prateći list je zakonski propisan obrazac iz Narodnih Novina
- <span id="page-8-3"></span>4 Uredba o izmjenama i dopunama uredbe o kategorijama, vrstama i klasifikaciji otpada s katalogom otpada i listom opasnog otpada NN39/2009
- <span id="page-8-4"></span>5 Karakteristike otpada koje ga čine opasnim navedene u II Prilogu Uredbe o kategorijama, vrstama i klasifikaciji otpada NN50/2005

![](_page_9_Picture_0.jpeg)

Vrijednosti iz ovih šifrarnika parametrizijaju aplikaciju na nivou društva te se protežu kroz cijelu aplikaciju. Kako bi se rad u aplikaciji dodatno pojednostavio, kreirani su i slijedeći šifrarnici: ključni brojevi i ovlaštene osobe za postupanje s otpadom.

![](_page_9_Picture_46.jpeg)

**Slika 4**: Popis ključnih brojeva iz Kataloga otpada (NN39/2009)

Budući da većina korisnika postupa sa nekoliko uvijek istih ključnih brojeva otpada omogućeno je da na nivou cijelog društva u šifrarnicima tim ključnim brojevima pridružimo vrijednosti zajedničkih šifrarnika. Te veze vrijede za cijelo društvo. Jednom definirane u šifrarniku preuzimaju se u ONTO obrazac gdje se mogu i mijenjati.

Brodogradilište posluje sa velikim brojem partnera među kojima su i osobe ovlaštene za postupanje s otpadom. Ove podatke potrebno je svaki puta pisati u prateći list. Kako korisnik ne bi svaki puta morao pretraživati veliki broj partnera iz liste vrijednosti kreiran je šifrarnik koji omogućava korisniku da određenim partnerima koji sudjeluju u procesu zbrinjavanja pridodijeli odgovarajuću ulogu.

![](_page_10_Picture_0.jpeg)

![](_page_10_Picture_52.jpeg)

**Slika 5**: Osobe ovlaštene za postupanje s otpadom

## **3.3. ONTO - Očevidnik o nastanku i tijeku otpada**

U proizvodnom procesu nastaje određena količina otpada. Ukoliko ta količina nije dovoljna da popuni kamion za odvoz otpada, proizvođač ju treba skladištiti u privremenom skladištu. Budući da proizvođač u svakom trenutku mora imati točnu količinu otpada koju skladišti, svaki ulazak otpada u skladište mora biti evidentiran u Očevidniku o nastanku i tijeku otpada - ONTO.

Aplikacija omogućava vođenje očevidnika za isti ključni broj za različite organizacijske jedinice, a podaci za ulaz i izlaz su filtrirani po godinama na prethodnu i tekuću godinu. Prilikom upisa datuma ulaza automatski se računa zadnje stanje na skladištu kojem se pridodaje novi ulaz.

 Određeni ključni brojevi otpada spadaju u posebne kategorije te je za njih propisano vođenje očevidnika za posebne kategorije. U aplikaciji je implementirana funkcionalnost automatskog vođenja dokumentacije za posebne kategorije na način da se u ekranu za ONTO evidenciju postavi indikator na potrebnu vrijednost (ONTOBA - baterije, ONTOU - otpadna ulja, ONTOG - otpadne gume).

![](_page_11_Picture_0.jpeg)

![](_page_11_Picture_14.jpeg)

**Slika 6**: Očevidnik o nastanku i tijeku otpada

![](_page_12_Picture_0.jpeg)

U svakom trenutku svaki korisnik može, po potrebi, ispisati unesene podatke u pdf formatu za odabrani period.

![](_page_12_Picture_47.jpeg)

## **3.4. Prateći list**

Izlaz otpada evidentira se putem točno određenog tipa pratećeg lista. U Brodogradilištu imamo posebnu situaciju za predavanje nastalog otpada sakupljaču. Nemamo vagu stoga nemamo podatak o točnom iznosu količine otpada koja izlazi. Budući da u evidenciji moraju biti navedene točne vrijednosti za određivanje predane količine uzimamo vrijednost određenu na elektronskoj vagi kod sakupljača. Aplikacija u tom slučaju dopušta kreiranje praznog pratećeg lista (na pratećem listu se popunjava sve osim količine otpada u kilogramima).

Radi fleksibilnosti rješenja i mogućnosti primjene u različitim okruženjima dana je mogućnost da se količina upiše odmah prilikom kreiranja novog pratećeg lista.

![](_page_13_Picture_0.jpeg)

Svaki novokreirani prateći list dobiva svoj jedinstveni evidencijski broj, a upisom količine i datuma pratećeg lista automatski se kreira odgovarajući izlaz otpada u ONTO te očevidniku za posebne kategorije ukoliko je korisnik ispravno definirao sve parametre.

Prema potrebama posla aplikacija podržava razliku u evidenciji za dva gore spomenuta tipa korisnika jednostavnim dodjeljivanjem odgovarajućih rola od strane administratora. Pritom je važno napomenuti da je za drugi tip korisnika dovoljno kroz ovaj ekran kreirati prateći list, a aplikacija se dalje brine o automatskom popunjavanju sve ostale potrebne dokumentacije.

![](_page_13_Picture_34.jpeg)

**Slika 7:** Ekran za unos i održavanje pratećih listova

![](_page_14_Picture_0.jpeg)

Za potrebe rada velikih proizvođača otpada koji svakodnevno kreiraju veliki broj pratećih listova dodana je opcija kreiranja predložaka. Predložak se radi na nivou ključnog broja i organizacijske jedinice, a prema njima se akcijom sličnoj kopiranju kreiraju stvarni prateći listovi.

![](_page_14_Picture_35.jpeg)

**Slika 8**: Predlošci za kreiranje pratećih listova

Određene vrste otpada posjeduju svojstva koja su štetna za okoliš. U slučaju zbrinjavanja takve vrste otpada, prilikom njegova prijevoza, osim pratećeg lista potrebno je priložiti i deklaraciju o fizikalnim i kemijskim svojstvima otpada ili DFKSO. Svaki put kada korisnik kreira prateći list ima opciju kreiranja i DFKSO u pdf obliku.

![](_page_15_Picture_0.jpeg)

Pravilnik o gospodarenju otpadom

Obrazac DFKSO

## DEKLARACIJA O FIZIKALNIM I KEMIJSKIM SVOJSTVIMA OTPADA

![](_page_15_Picture_31.jpeg)

**Slika 9**: Deklaracija o fizikalnim i kemijskim svojstvima otpada

Osim same evidencije jedan od koraka u procesu zbrinjavanja otpada je štampanje pratećih listova na zakonski propisane obrasce iz Narodnih Novina u 6 kopija. Ova funkcionalnost omogućena je kroz aplikaciju uz uvjet da korisnik ima na raspolaganju matrični printer.

![](_page_16_Picture_0.jpeg)

# **4. ZAKLJUČAK**

Danas kada smo upoznati sa štetnim čimbenicima na okoliš te znamo da je očuvanje okoliša od iznimne važnosti za čovjeka potrebno je u svim aspektima života ponašati se u skladu sa mjerama očuvanja okoliša.

Kako onečišćenje okoliša poprima sve veće razmjere ekologija je postala jedna od top tema u svijetu. Najvećim onečišćivačima smatraju se velike proizvodne tvrtke koje su veliki potrošači prirodnih energenata i proizvođači velikih količina opasnog i neopasnog otpada.

Brodogradilište Uljanik, kao veliki potrošač energenata i proizvođač otpada, u svom poslovnom procesu polaže veliku pažnju na očuvanje okoliša na način da teži racionalizaciji potrošnje energenata i zbrinjavanju otpada na propisani način. U cilju konstantnog unapređenja i poboljšanja poslovnog procesa donijeta je odluka o uvođenju programske podrške u procesu očuvanja okoliša.

Uvođenjem opisanog rješenja dobili smo automatizirani sustav za brže i jednostavnije procesiranje zahtijevanih podataka. Podacima se jednostavno pristupa i raspoloživi su svim korisnicima unutar Brodogradilišta ovisno o njihovim ovlaštenjima.

Na taj način smo postigli konzistentnost-točnost podataka, smanjenje mogućnosti pogrešaka te sveukupno podigli efikasnost i produktivnost poslovnog procesa.